## Lab3 - Kafka and Spark Streaming

Amir H. Payberah payberah@kth.se

## 1 Introduction

In this assignment you will learn how to create a simple Spark Streaming application, while reading streaming data from Kafka. Spark Streaming is an extension of the core Spark API that enables scalable, highthroughput, fault-tolerant stream processing of live data streams. Spark Streaming provides a high-level abstraction called *discretized stream* or DStream that represents a continuous stream of data. DStream can be created either from input data streams from sources such as Kafka, Flume, and Kinesis, or by applying high-level operations on other DStream. Internally, a DStream is represented as a sequence of RDDs. In the rest of this document, we first explain how to install and test Kafka, and Cassandra, and then explain the assignment.

## 2 Installing Kafka

We use Kafka as our data source, which is a distributed, partitioned, replicated commit log service. This section presents the steps you need to do to install Kafka on a Linux machine.

- 1. Download Kafka from the following link [https://downloads.apache.org/kafka/3.2.1/kafka](https://downloads.apache.org/kafka/3.2.1/kafka_2.12-3.2.1.tgz) 2.12-3.2.1.tgz
- 2. Set the following environment variables.

```
export KAFKA_HOME="/path/to/the/kafka/folder"
export PATH=$KAFKA_HOME/bin:$PATH
```
3. Kafka uses ZooKeeper to maintain the configuration information, so you need to first start a ZooKeeper server if you do not already have one.

\$KAFKA\_HOME/bin/zookeeper-server-start.sh \$KAFKA\_HOME/config/zookeeper.properties

4. Start the Kafka server.

\$KAFKA\_HOME/bin/kafka-server-start.sh \$KAFKA\_HOME/config/server.properties

- 5. Then, create a topic. A topic is a category or feed name to which messages are published. For each topic, the Kafka cluster maintains a partitioned log that looks like this. Let's create a topic named avg with a single partition and only one replica.
- \$KAFKA\_HOME/bin/kafka-topics.sh --create --topic avg --bootstrap-server localhost:9092 --replication-factor 1 --partitions 1
	- 6. To see the list of topics you can run the following command.

\$KAFKA\_HOME/bin/kafka-topics.sh --list --bootstrap-server localhost:9092

7. Test Kafka by produce messages to the avg topic and reading those message by a consumer.

```
# Produce messages and send them to the topic "avg"
$KAFKA_HOME/bin/kafka-console-producer.sh --topic avg --bootstrap-server localhost:9092
# Consume the messages sent to the topic "avg"
```

```
$KAFKA_HOME/bin/kafka-console-consumer.sh --topic avg --from-beginning --bootstrap-server localhost:9092
```
## 3 Spark-Kafka Integration

In this assignment, you should test and run the given Spark Streaming application that reads streaming data from Kafka, which are (key, value) pairs in the form of "String,int", and calculates the average value of each key and continuously update it, while new pairs arrive. To do this assignment, first you need to start Kafka and create a topic, named avg, as explained in the previous section. In the Spark Streaming code, we use mapWithState to calculated the average value of each key in a statful manner, and in the Structure Streaming we use mapGroupsWithState to do the same. To test the codes, run sbt run in the path of your code.

To generate a streaming input (pairs of "String,int") and feed them to Kafka, you are given a code in the generator folder. You just need to run the sbt run in its path. Here is an example output that generator produces:

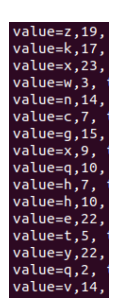